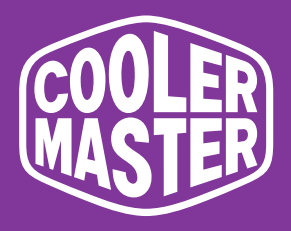

# **Monitor do gier 34" Cooler Master GM34-CWQ2 GM34-CWQ2 ARGB**

# **Podręcznik użytkownika**

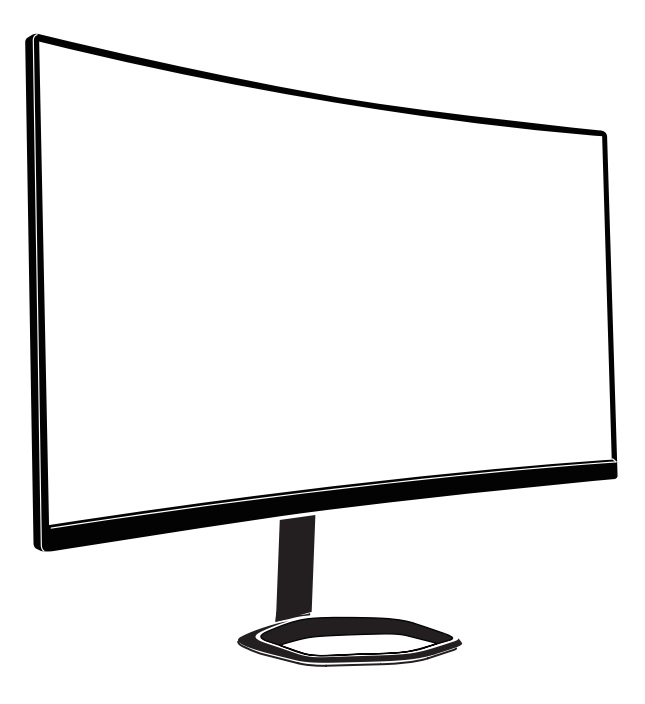

# Spis treści

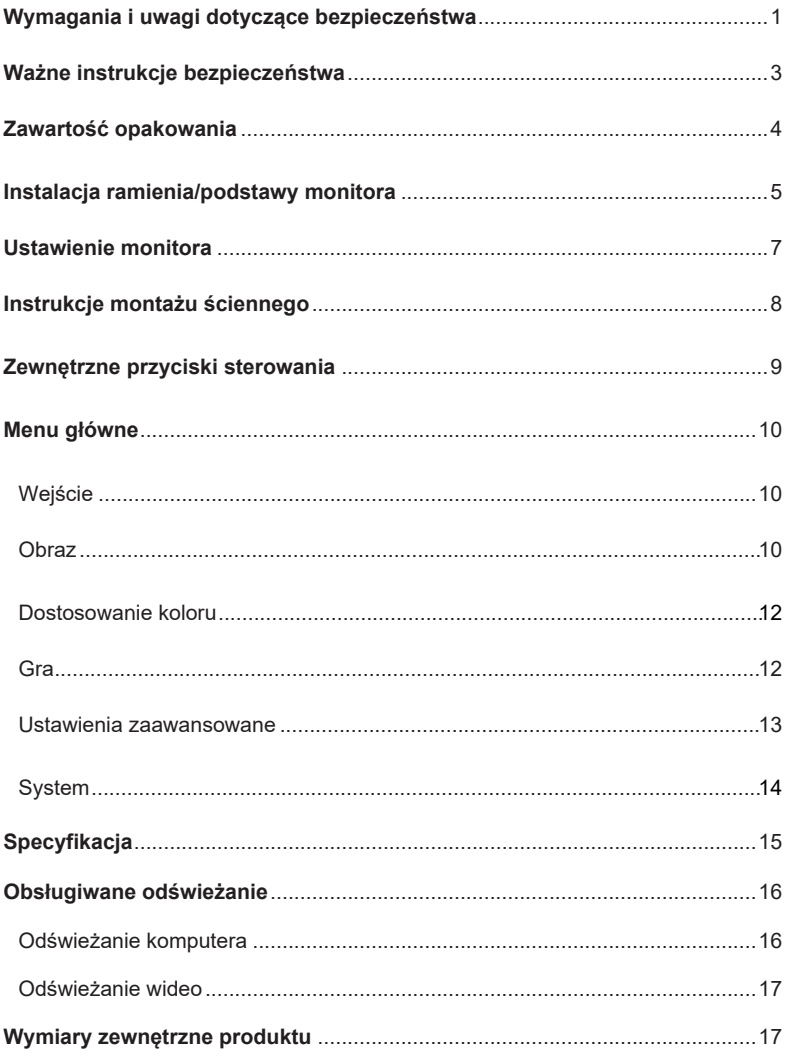

# Wymagania i uwagi dotyczące bezpieczeństwa

### Informacja o bezpieczeństwie FCC

Ten produkt jest zgodny i przeszedł odpowiednie testy potwierdzające jego zgodność z limitami dla urządzeń cyfrowych klasy B określonymi w Części 15 przepisów FCC. Wymagania te zostały ustanowione, by zasadnie chronić otoczenie wokół instalacji domowej przed niebezpiecznymi zakłóceniami. Ten produkt generuje, używa i emituje częstotliwości radiowe. Niezastosowanie się do instrukcji podczas montażu może przyczynić się do wystąpienia niebezpiecznych zakłóceń komunikacji radiowej.

Nie możemy jednakże zagwarantować braku zakłóceń w przypadku pewnych sposobów montażu. Jeśli ten produktu powoduje niebezpieczne zakłócenia odbioru radiowego lub telewizyjnego (włącz lub wyłącz produkt, by sprawdzić), użytkownik może wykonać następujące czynności:

- Ponownie ustawić kąt i pozycję anteny odbiorczej.
- Zwiększyć odległość pomiędzy urządzeniem a odbiornikiem.
- Nie używać razem gniazd zasilania urządzenia i odbiornika.
- Jeśli konieczna jest pomoc, skontaktuj się z dystrybutorem lub wykwalifikowanym specjalistą od urządzeń radiowych i telewizyjnych.

### Oświadczenie o zgodności z przepisami CE

Firma Cooler Master Technology Inc. niniejszym oświadcza, że monitor jest zgodny z następującymi standardami i innymi powiązanymi przepisami:

Dyrektywa europejska o kompatybilności elektromagnetycznej 2014/30/EU, dyrektywa europejska o niskim napięciu 2014/35/ EU, dyrektywa RoHS 2011/65/EU i dyrektywa 2009/125/EC określająca ramy ustalania przyjaznych środowisku wymogów dotyczących produktów energetycznych.

### Uwaga:

W celu uniknięcia uszkodzenia monitora nie należy go podnosić z podstawy.

### Uwaga: Przewód ekranowany

W celu spełnienia wymogów EMC do połączenia tego produktu z jakimkolwiek innym elementem komputera należy używać kabla ekranowanego.

### Uwaga:

Monitor jest przeznaczony wyłącznie do wyświetlania informacji wizualnych i wideo uzyskanych z urządzeń elektronicznych.

#### Uwaga: Urządzenia peryferyjne

Z tym produktem mogą być sprzedawane wyłącznie urządzenia peryferyjne (urządzenie wejścia/wyjścia, terminal, drukarka itp.), które posiadają certyfikat i spełniają ograniczenia klasy B. Jeśli ten produkt jest używany z jakimkolwiek urządzeniem peryferyjnym, które nie posiada certyfikatu, mogą wystąpić zakłócenia odbioru radiowego i telewizyjnego.

#### **Ostrzeżenie**

Wszelkie zmiany lub modyfikacje nie zatwierdzone przez oryginalnego producenta mogą doprowadzić do utraty prawa do użytkowania przez użytkownika. Upoważnienie zostało wydane przez FCC.

#### Wymagania do użytkowania

Niniejszy produkt spełnia ograniczenia części 15 przepisów FCC. Podczas obsługi tego produktu należy spełnić następujące dwa wymagania: (1) niniejszy produkt nie może powodować szkodliwych interferencji oraz (2) niniejszy produkt musi akceptować odbierany sygnał zakłóceń włącznie z interferencjami, które mogą spowodować niepożądane działanie.

Poniżej wymieniony lokalny producent/importer jest odpowiedzialny za tę deklarację.

**Nazwa produktu:** Monitor LCD **Model nr:** GM34-CWQ2, GM34-CWQ2 ARGB **Nazwa firmy:** Ameryka Północna - CMI USA, Inc. **Adres:** 1 N Indian Hill Blvd Suite 200, Claremont, CA 91711, USA **Osoba kontaktowa:** przedstawiciel firmy Cooler Master Telefon: +1-888-624-5099

### Uwaga: Użytkownicy z Kanady

To urządzenie cyfrowe klasy B spełnia wymagania kanadyjskiej normy ICES-003.

#### **Remarque à I'intention des utilisateurs canadiens**

Cet appareil numrique de la classe B est conforme à la norme NMB-003 du Canada

Likwidacja zużytego sprzętu przez użytkowników domowych w UE

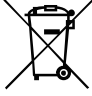

Jeśli na produkcie lub jego opakowaniu widoczny jest ten symbol, znaczy to, że produktu nie można likwidować wraz z innymi odpadami domowymi. Zużyty sprzęt należy oddać do wyznaczonego punktu odzyskiwania odpadów w celu recyklingu odpadów elektrycznych i elektronicznych. Odpowiednie sortowanie i recykling zasobów podczas likwidacji zużytego sprzętu pomaga w ochronie środowiska naturalnego i zapewnia, że odzyskiwanie zasobów ochroni zdrowie ludzkie i środowisko naturalne. Więcej szczegółowych informacji na temat punktów odzyskiwania odpadów, do których należy oddać zużyty sprzęt, można znaleźć w miejscowym urzędzie gminnym, biurze usług komunalnych lub w sklepie, gdzie zakupiono produkt.

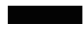

# 电子电气产品有害物质限制使用标识要求

本产品有害物质的名称及含量标识如下表:

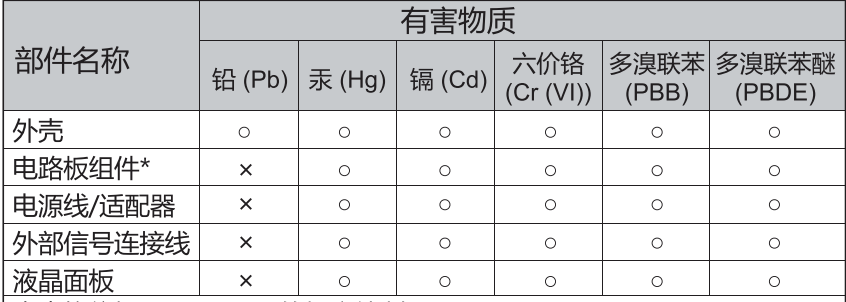

本表格依据 SJ/T 11364 的规定编制。

\*: 电路板组件包括印刷电路板及其构成的零部件, 如电阻、电容、 集成电路、连接器等

- ○: 表示该有害物质在该部件所有均质材料中的含量均在 GB/T26572 规定 的限量要求以下。
- ×: 表示该有害物质至少在该部件的某一均质材料中的含量超出 GB/T26572 规定的限量要求。

# 限用物質含有情況標示聲明書

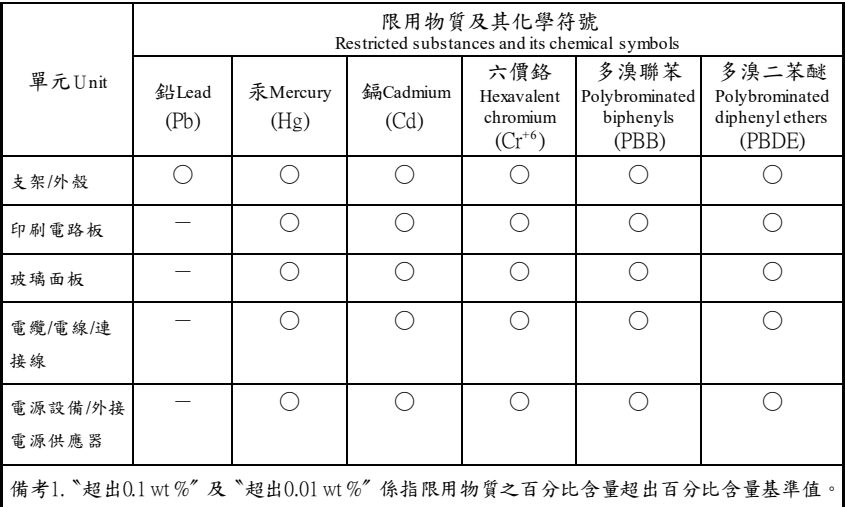

備考2. 〝○〞係指該項限用物質之百分比含量未超出百分比含量基準值。

備考3.〝-〞係指該項限用物質為排除項目。

# Ważne instrukcje bezpieczeństwa

Przeczytaj uważnie poniższe instrukcje.

- 1. Czyszczenie ekranu monitora LCD: Wyłącz monitor LCD i odłącz przewód zasilający. Spryskaj szmatkę roztworem nie zawierającym rozpuszczalnika i delikatnie wyczyść ekran.
- 2. Nie ustawiaj monitora LCD w pobliżu okna. Narażenie monitora na deszcz, wilgoć lub światło słoneczne może go poważnie uszkodzić.
- 3. Nie naciskaj ekranu LCD. Nadmierny nacisk może spowodować trwałe uszkodzenie monitora.
- 4. Nie usuwaj obudowy ani nie próbuj serwisować tego urządzenia samodzielnie. Wszelkie czynności serwisowe mogą być przeprowadzane wyłącznie przez autoryzowanego specjalistę.
- 5. Monitor LCD należy przechowywać w pomieszczeniu w temperaturze od -20°C do 60°C (- 4° do 140° F). Przechowywanie monitora LCD w temperaturze poza podanym zakresem może spowodować nieodwracalne uszkodzenie.
- 6. W przypadku wystąpienia którejkolwiek z poniższych okoliczności natychmiast odłącz monitor od zasilania i skontaktuj się z autoryzowanym specjalistą:
- Przewód łaczący monitor z komputerem jest postrzępiony lub uszkodzony.
- Na monitor LCD wylała się ciecz lub był on narażony na deszcz.
- uszkodzony został ekran LCD lub obudowa.

# Zawartość opakowania

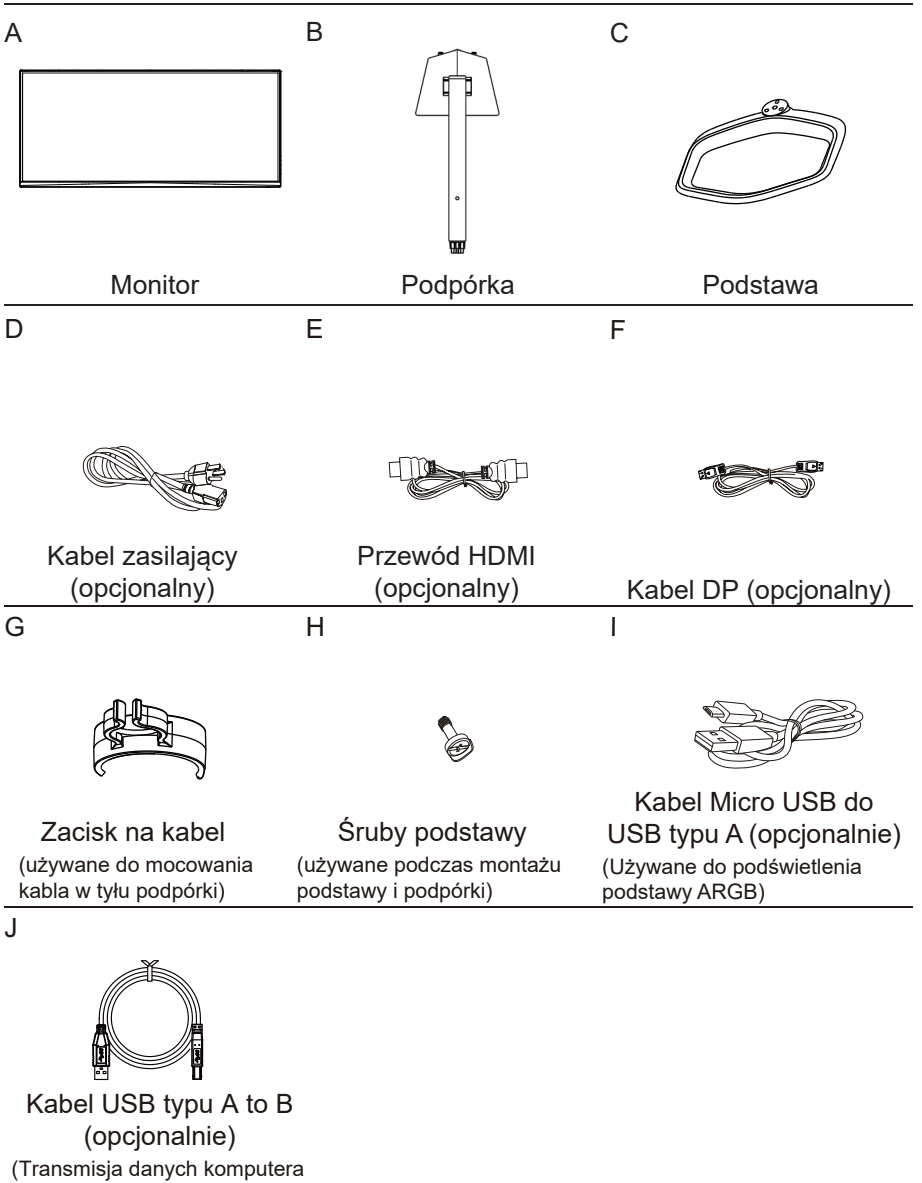

i monitora)

# Instalacja ramienia/podstawy monitora

 $\overline{2}$ 

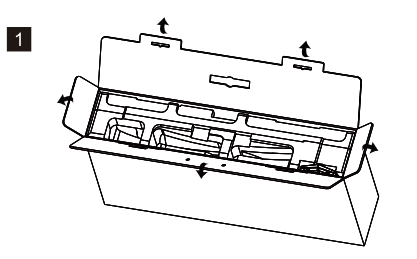

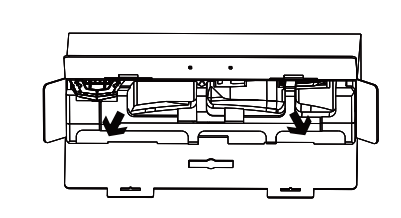

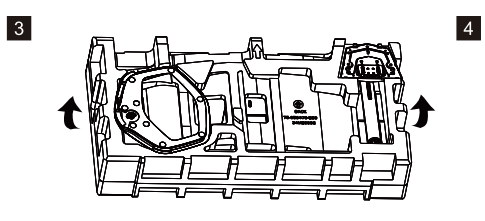

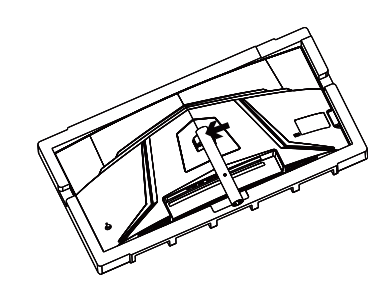

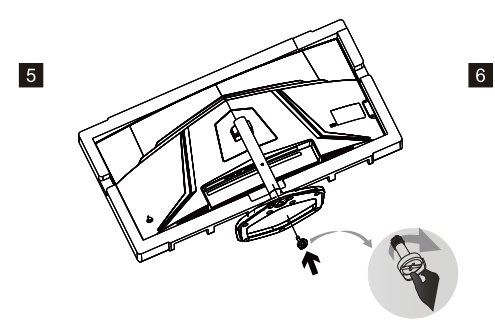

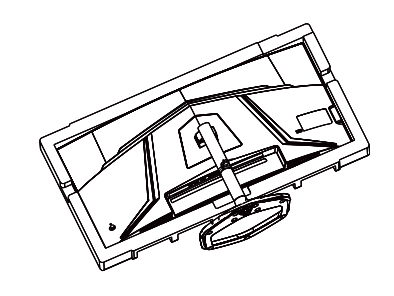

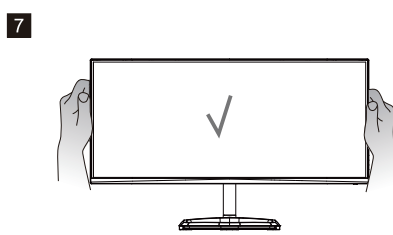

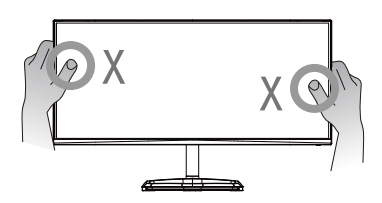

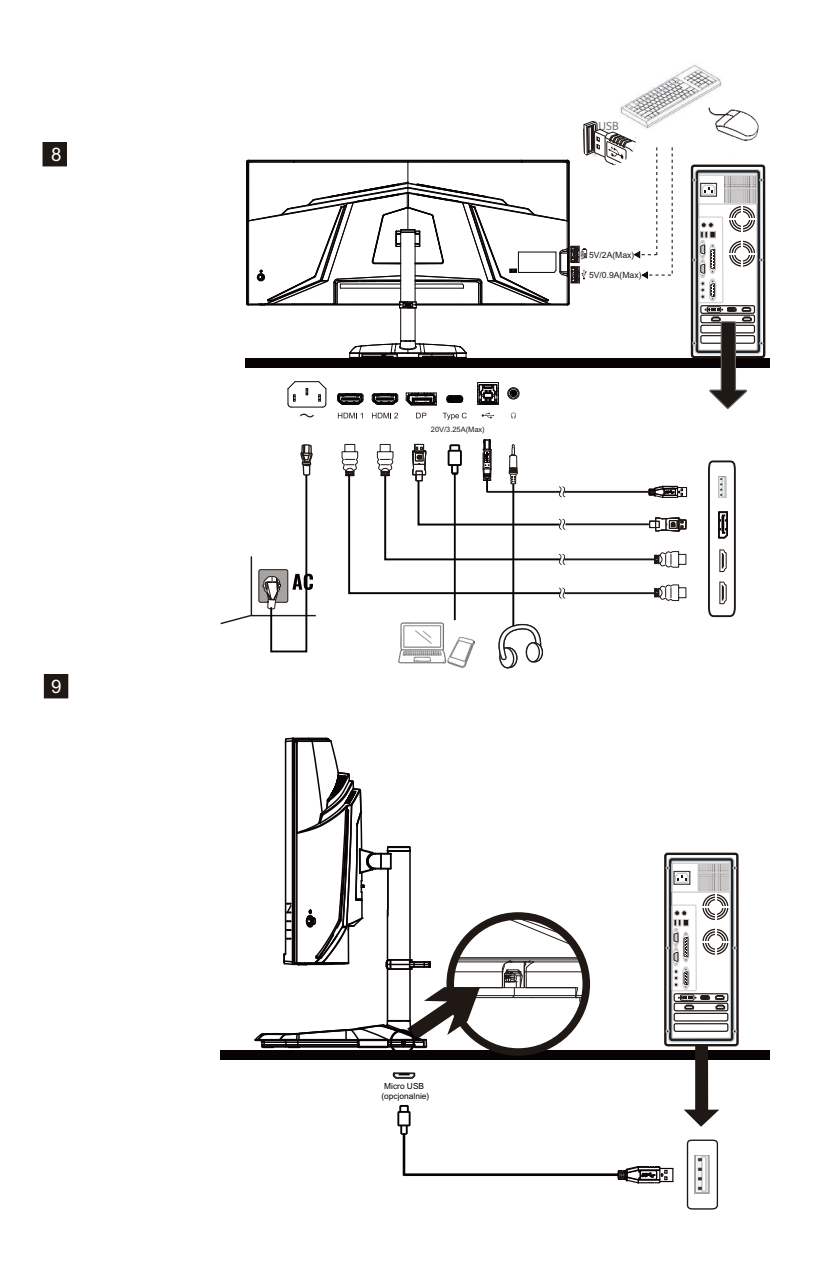

UWAGA: Port USB w podstawie jest dostępny tylko dla modelu GM34-CWQ2 ARGB.

### MASTERPLUS+

Za pomocą aplikacji MasterPlus+ można w pełni dostosować oświetlenie ARGB wbudowane w podstawę Halo.

\* Odwiedź stronę https://masterplus.coolermaster.com/, by uzyskać więcej szczegółów.

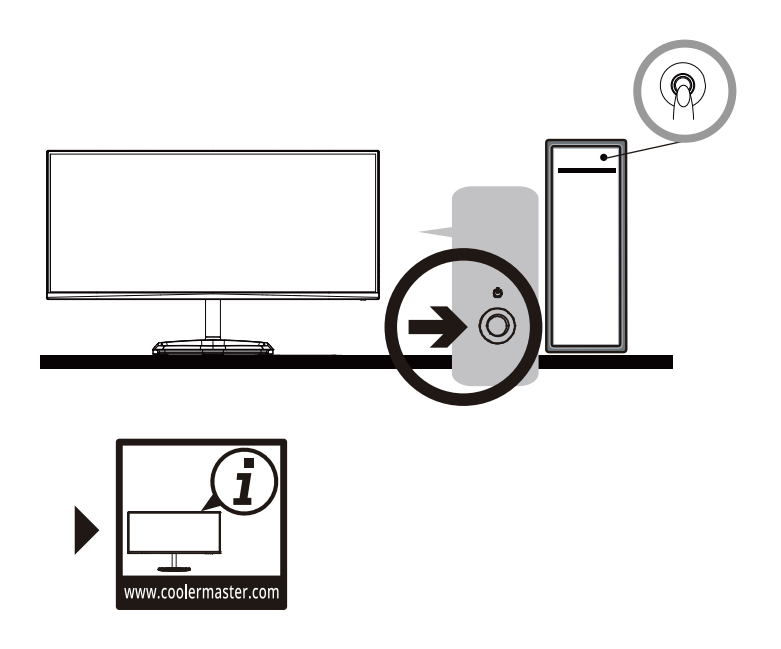

# Ustawienie monitora

- W celu osiągnięcia optymalnych rezultatów zalecamy skierowanie wzroku bezpośrednio na przód monitora i dostosowanie pozycji zgodnie z potrzebą.
- Upewnij się, że monitor jest na podstawie prosto zamontowany.
- Podczas dostosowywania kąta nachylenia należy unikać dotykania ekranu i przetrzymywać podstawę, by zapobiec przewróceniu.

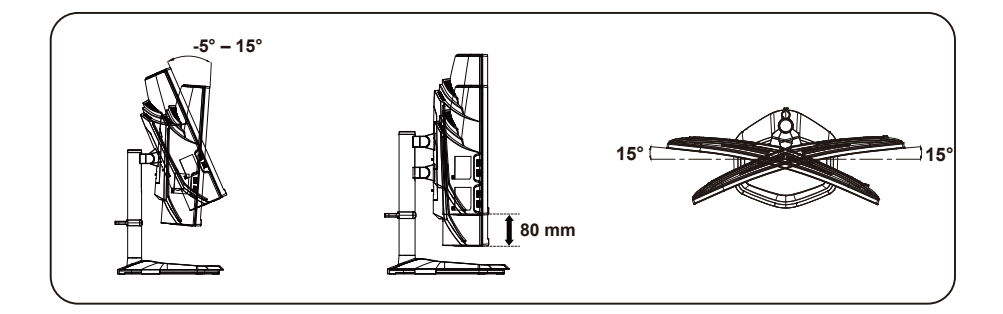

# Instrukcje montażu ściennego

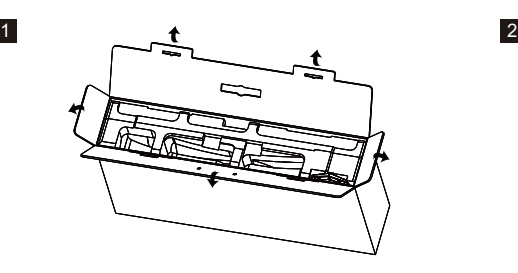

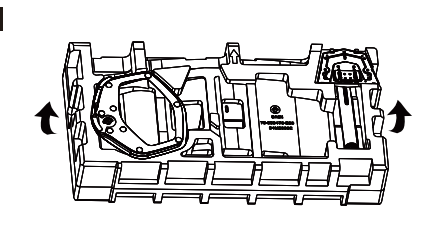

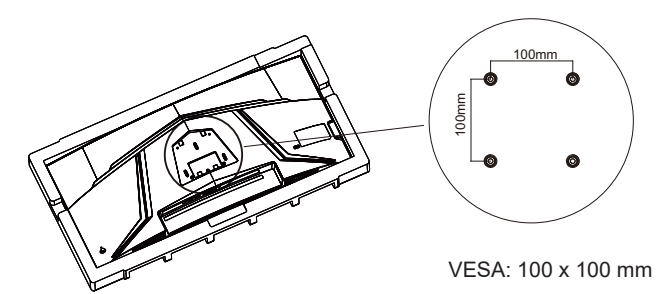

Śruby: M4 x 10 mm

4

3

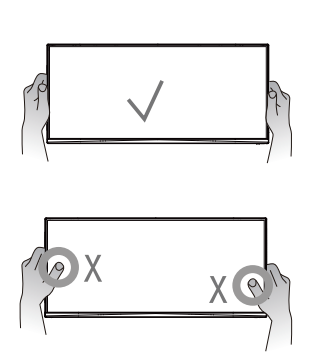

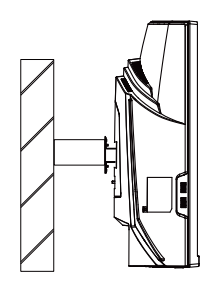

## Zewnętrzne przyciski sterowania

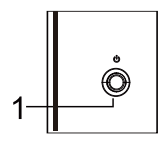

① Przycisk menu/nawigacji/OK

Naciśnij na krótko, by włączyć monitor lub na długo, by go wyłączyć.

Po włączeniu się menu OSD, naciśnij przycisk w górę/dół/lewo/prawo, by dostosować żądane ustawienia. Po zakończeniu przejdź do przycisku Powrót, by powrócić do poprzedniego poziomu lub użyj przycisku Wyjście, by zamknąć menu OSD. UWAGA: wskaźnik pracy;

Niebieski = WŁĄCZONY; Pomarańczowy = oszczędzanie energii.

## Menu główne 【Wejście】

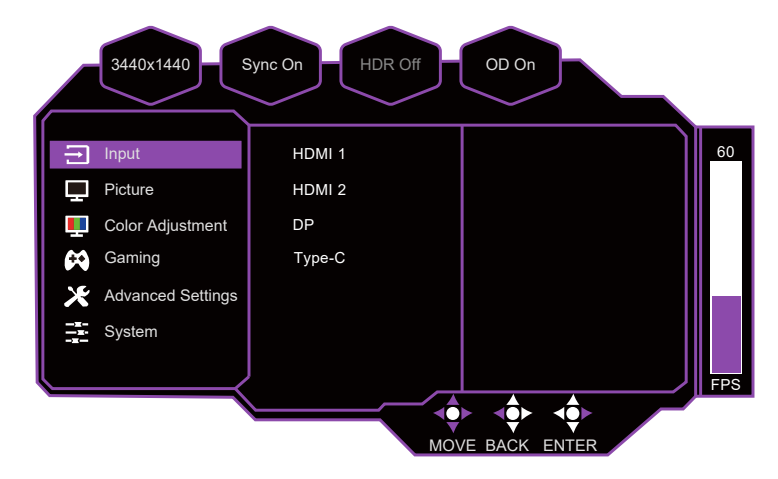

- Wejdź do menu wejścia, by przełączyć sygnał wejściowy.
	- **HDMI:** 100 Hz (maks.) i funkcja Adaptive Sync są obsługiwane przy rozdzielczości 3440 x 1440.
	- **DP:** 144 Hz (maks.) i funkcja Adaptive Sync są obsługiwane przy rozdzielczości 3440 x 1440.
	- **Type C:** 180 Hz (MAX) w rozdzielczości 3440 x 1440.

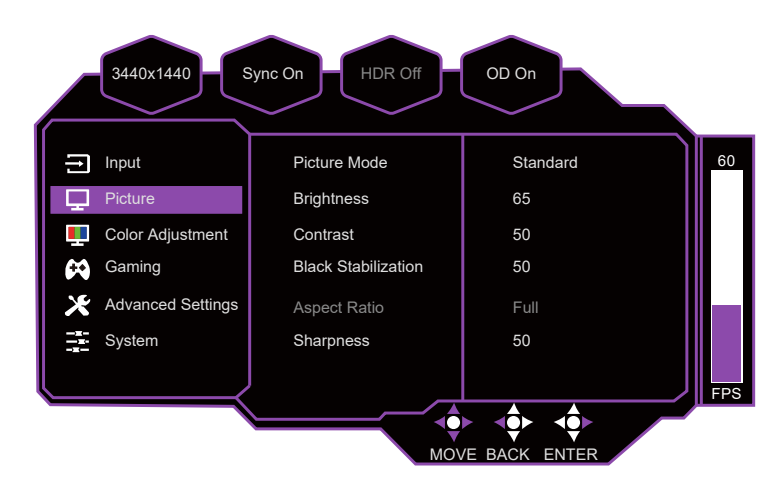

### [Obraz]

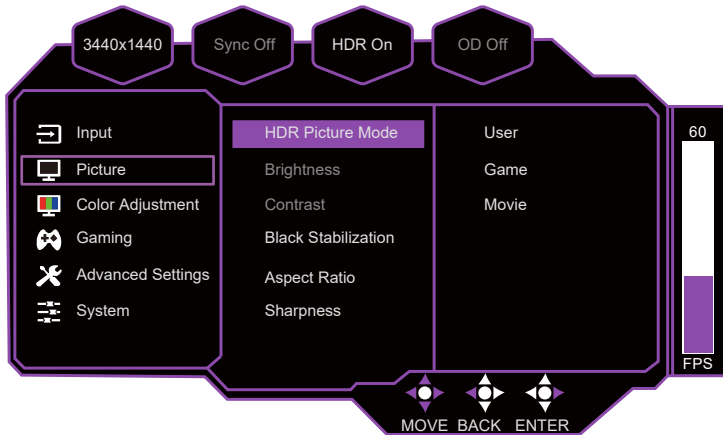

- Wejdź do menu Obraz, aby skonfigurować ustawienia obrazu.
	- **Tryb obrazu**(**SDR**)**:** Wejdź do menu SDR Tryb obrazu, aby skonfigurować ustawienia obrazu.
		- **a. Standardowy:** Włącz standardowy tryb obrazu.
		- **b. Użytkownika1:** oferuje opcję dostosowaną do potrzeb użytkownika.
		- **c. Użytkownika2:** oferuje opcję dostosowaną do potrzeb użytkownika.
		- **d. Film:** oferuje ustawienie zoptymalizowane do oglądania filmów.

 **e. RTS:** oferuje zoptymalizowane ustawienie dla gier typu RTS (strategia w czasie rzeczywistym).

 **f. FPS1:** oferuje zoptymalizowane ustawienie dla gier typu FPS (pierwszoosobowa strzelanka) w celu poprawienia widoczności w ciemnych miejscach.

 **g. FPS2:** oferuje zoptymalizowane ustawienie dla gier typu FPS (pierwszoosobowa strzelanka) dla normalnie oświetlonych miejsc.

 **h. MOBA:** oferuje zoptymalizowane ustawienie dla gier typu MOBA (Multiplayer Online Battle Arena).

- **i. Grafika:** oferuje ustawienie zoptymalizowane do przetwarzania grafiki.
- **j. Tekst:** oferuje ustawienie zoptymalizowane do czytania (domyślnie ustawiony kolor: sRGB).
- **Tryb obrazu HDR :** Wejdź do menu Tryb obrazu HDR, aby skonfigurować ustawienia obrazu Gdy funkcja HDR jest włączona.
	- **a. Użytkownika:** oferuje opcję dostosowaną do potrzeb użytkownika.
	- **b. Gra:** oferuje najlepszą opcję podczas grania.
	- **c. Film:** oferuje ustawienie zoptymalizowane do oglądania filmów.
- **Jasność:** dostosowuje poziom jasności podświetlenia między 0 i 100.
- **Kontrast:** dostosowuje poziom kontrastu między 0 i 100.
- **Stabilizacja czerni:** ma na celu rozjaśnienie ciemnych obszarów bez nadmiernego rozjaśniania jasnych.
	- Wartość można ustawić między 0 i 100.
- **Wspó**ł**czynnik obrazu:** Można wybrać tryb pełnoekranowy 16:9 i 4:3.
- **Ostrość:** dostosowuje ostrość między 0 i 100.

# Dostosowanie koloru

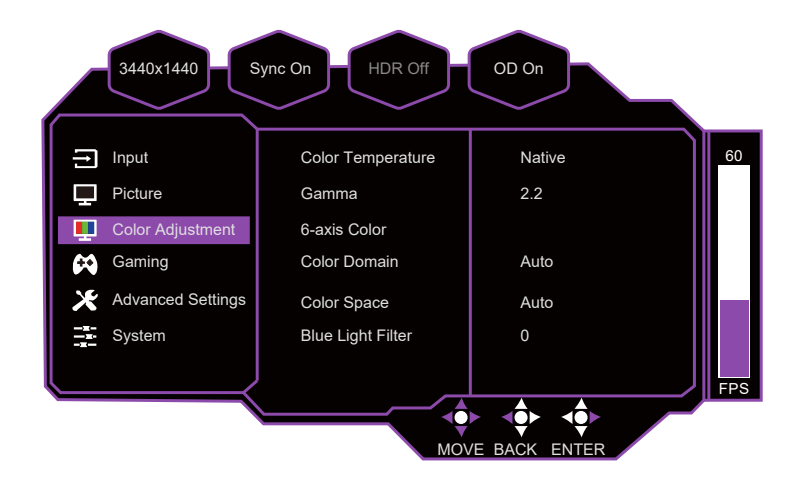

Wejdź do menu dostosowania koloru, by dostosować najodpowiedniejszy tryb koloru.

- **Temperatura kolor**ó**w:** dostosowanie między ustawieniem niebieskawym, Chłodnym, ciepłym i Kolorem użytkownika, dla których można ustawić wartości Czerwieni, Zieleni i Błękitu od 0 do 100.
- **Gamma:** dostosowanie krzywej gamma między wartościami Off,1.8, 2.0, 2.2, 2.4 i 2.6.
- **Kolor 6-osiowy:** dostosowuje funkcje barwy i nasycenia.
	- **a. Barwa:** dostosowuje odcień konkretnego koloru.
	- **b. Nasycenie:** dostosowuje intensywność i moc konkretnego koloru.
- **Domena kolorów:** dostosowanie między trybem automatycznym, RGB i YUV.
- **Przestrzeń kolorów:** przekształca przestrzeń kolorystyczną między opcjami auto, sRGB, Adobe RGB, DCI-P3 i BT.2020.
- **Filtr niebieskiego światła:** Filtr niebieskiego światła można dostosować między wartościami 0 i 100.

[Gra]

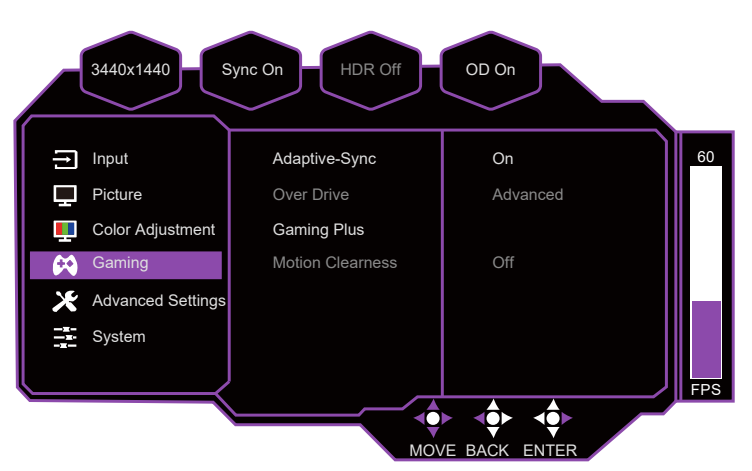

Przejdź do menu Gra, aby ustawić żądany tryb gry.

**Adaptive-Sync/FreeSync Premium:** włącza lub wyłącza funkcję Adaptive-Sync/FreeSync Premium.

 \*Włączenie funkcji Adaptive-Sync/FreeSync Premium może przyczynić się do takich problemów, jak miganie, które jest powodowane częstotliwością wyjściową z karty graficznej.

- **Over Drive:** opcje dostępne w celu przyspieszenia czasu reakcji to: tryb Wyłączony, Normalny, Zaawansowany, Ultraszybki, Dynamiczny i Użytkownik.
- **Gra Plus:**

 **a. Wyłącznik czasowy:** Dostępne są opcje wyłączenia, 15 minut, 30 minut, 45 minut, 60 minut i 90 minut.

 **b. Celownik:** Wyłącz funkcję Celownik lub dostosuj jej Style. dostępnych jest 6 opcji.

 **c. Licznik FPS:** Wyłącz funkcję licznika FPS lub dostosuj jego pozycję wyświetlania między lewym górnym, prawym górnym, lewym dolnym i prawym dolnym.

**Wyrazistość ruchu:** opcje dostępne dla ustawienia MPRT: Wył., Niski, Średni lub Wysoki.

### Ustawienia zaawansowane

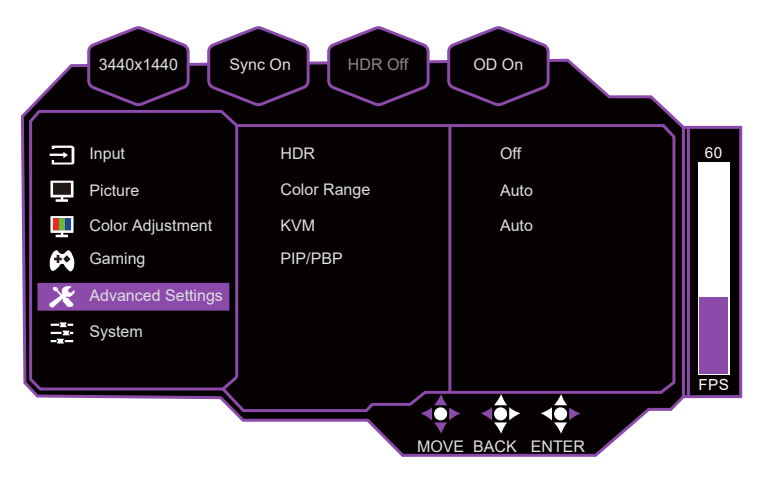

**HDR:** Wyłączanie lub automatyczne włączanie funkcji HDR.

- **Zakres kolorów:** dostosowanie zakres kolorówmiędzy opcjami auto, pełnym zakresem i ograniczonym zakresem.
- **KVM:** Dostosuj funkcję KVM pomiędzy Wył., USB UP, Type-C i Auto.

### **PIP/PBP:**

 **a. Wyłączone:** Wyłączenie funkcji PIP/PBP.

 **b. PIP:** Za pomocą funkcji PiP (Picture in Picture) można dodać na ekranie małe pływające okno, aby wyświetlać inne obrazy.

Dostępne opcje to Źródło, Rozmiar PIP, Lokalizacja, Zamiana źródła.

 **c. PBP:** Obrazy z różnych źródeł sygnału mogą być wyświetlane razem na ekranie za pomocą funkcji PBP (Picture by Picture). Dostępne opcje to Źródło, Zamiana źródła.

# [System]

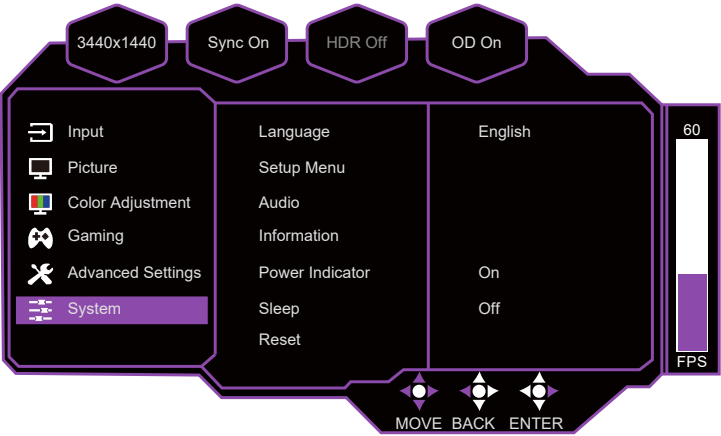

- **Język:** dostępne opcje to angielski, francuski, niemiecki, hiszpański, włoski, fiński, rosyjski, japoński, koreański, chiński tradycyjny, chiński uproszczony.
- **Menu ustawień:**
	- **a. poziomo.Pozycja:** dostosowuje w poziomie. Pozycja między 0 i 100.
	- **b. pionowo.Pozycja:** dostosowuje w pionie. Pozycja między 0 i 100.

 **c. Zakończenie czasu wyświetlania menu OSD:** dostosowuje poziom zakończenia czasu wyświetlania menu OSD między wartościami 15, 30, 45 i 60.

- **d. Przezroczystość:** Dostosuj wartość ustawienia Przezroczystość pomiędzy 0, 20,
- 40, 60, 80 i 100.
- **Audio:**
	- **a. Wyciszenie:** włącza lub wyłącza funkcję wyciszenia.
	- **b. Głośność:** dostosowuje poziom głośności między 0 i 100.
	- \*Prawidłowo dostosuj poziom głośności, by uniknąć uszkodzenia słuchu.
- **Informacje:** wyświetla podstawowe informacje na temat modelu, włącznie z Rozdzielczością, HDR, FreeSync/Adaptive-Sync,H.Częstotliwość i zegarem pikselowym.
- **Wskaźnik zasilania:** Włączanie lub wyłączanie funkcji wskaźnika zasilania.
- **Uśpienie:** dostępne opcje to: 30 minut, 45 minut, 60 minut i wyłączone.
- **Przywracanie:** przywraca ustawienia do wartości domyślnych.

# Specyfikacja

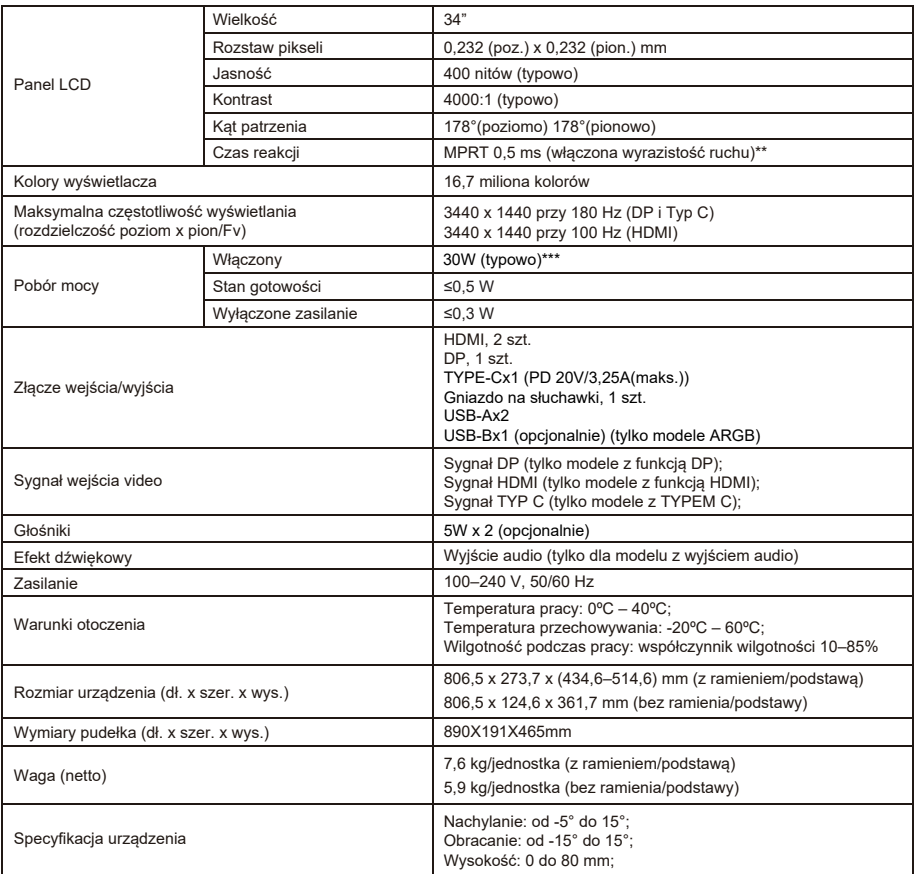

Zgodność

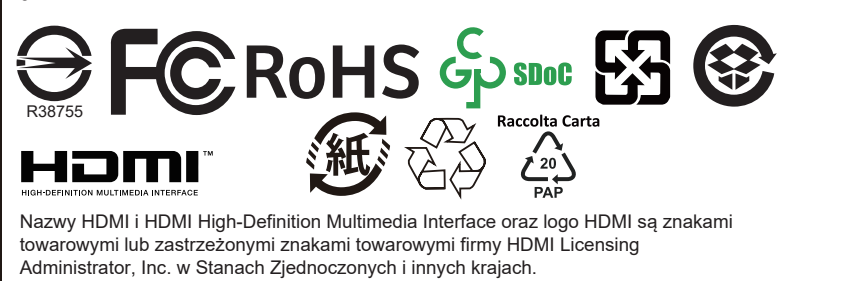

\*Specyfikacje mogą zostać zmienione bez powiadomienia.

\*\*Po włączeniu funkcji wyrazistości ruchu może wystąpić miganie ekranu lub inne nieprzyjemne zjawiska.

\*\*\* Pomiar przy jasności ekranu 200 nitów bez podłączonego urządzenia dźwiękowego / USB / czytnika kart.

W przypadku jakichkolwiek pytań dotyczących użytkowania monitora, odwiedź stronę: https://www.coolermaster.com/warranty

# Obsługiwane odświeżanie 【Odświeżanie komputera】

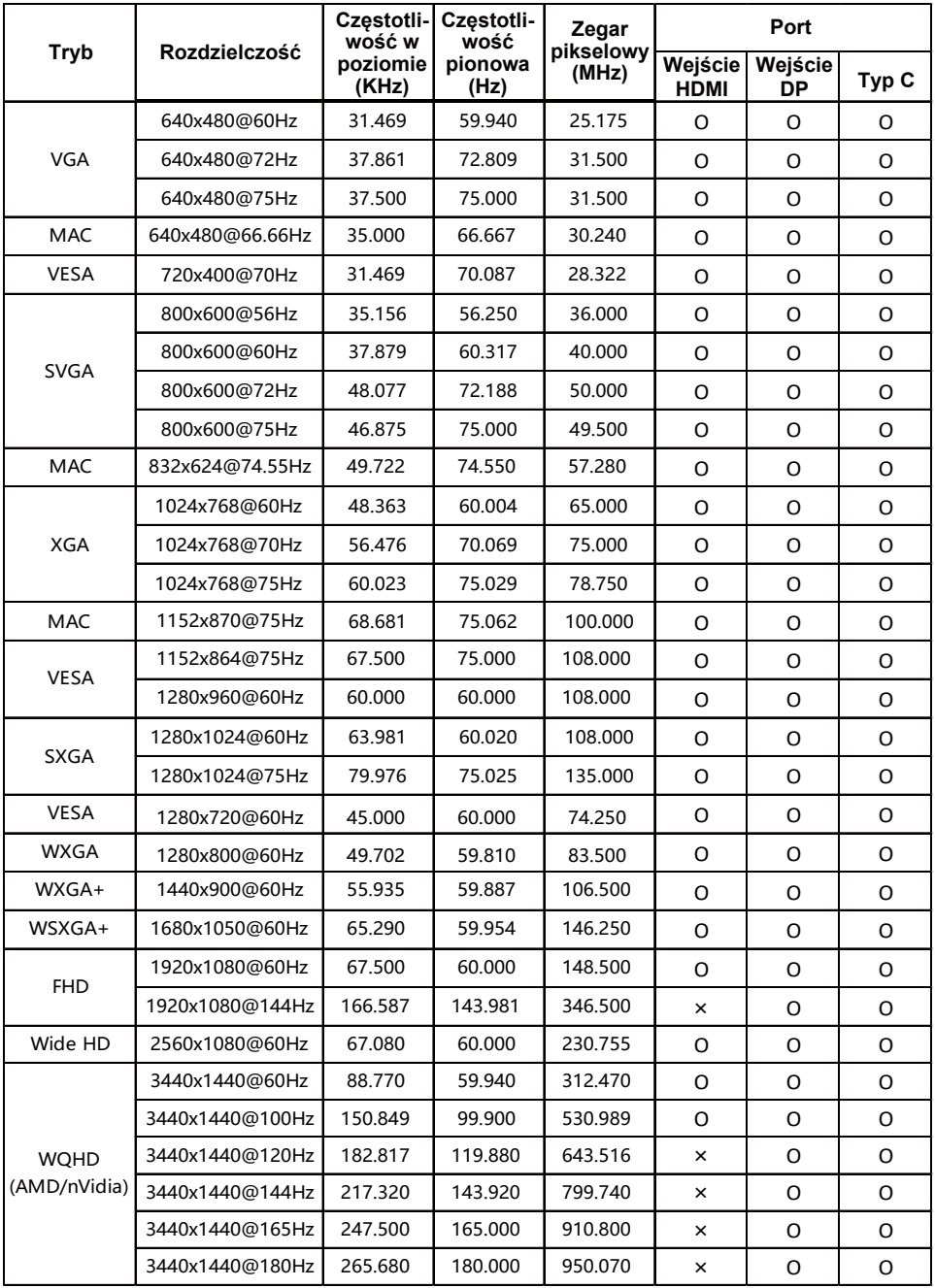

# 【Odświeżanie wideo】

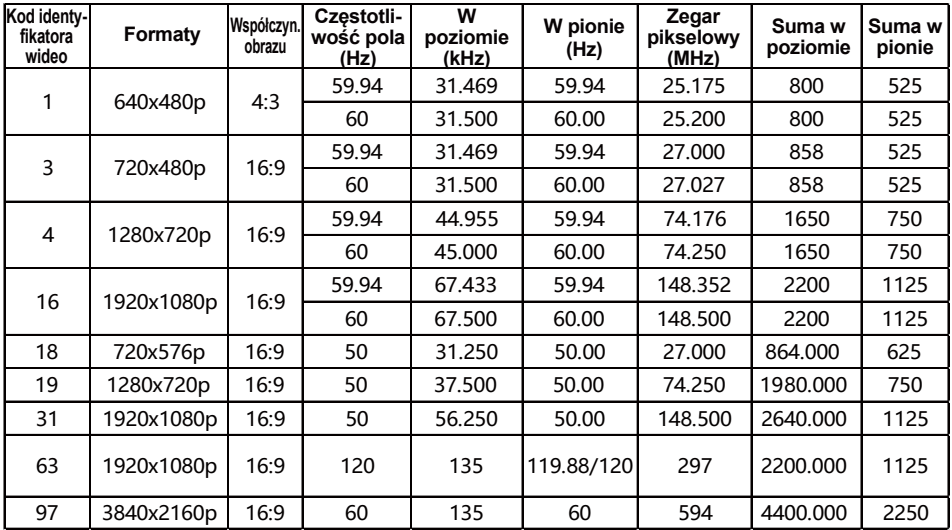

# Wymiary zewnętrzne produktu

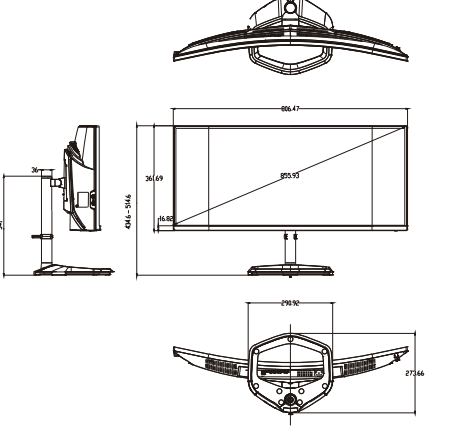

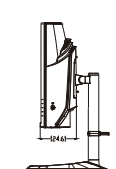

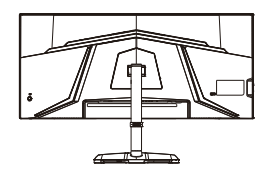

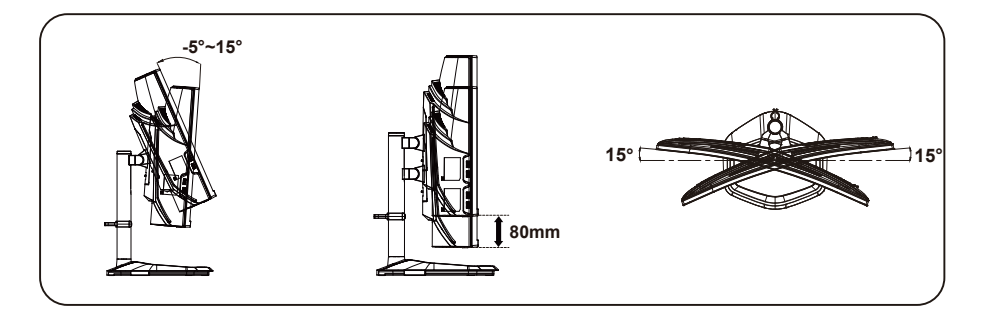